### Announcements

Today you will write programs in the lab

Programming Assignment  $\rightarrow$  Thursday midnight.

### **TOWARDS PROGRAMMING WITH PYTHON**

### Hardware versus Software

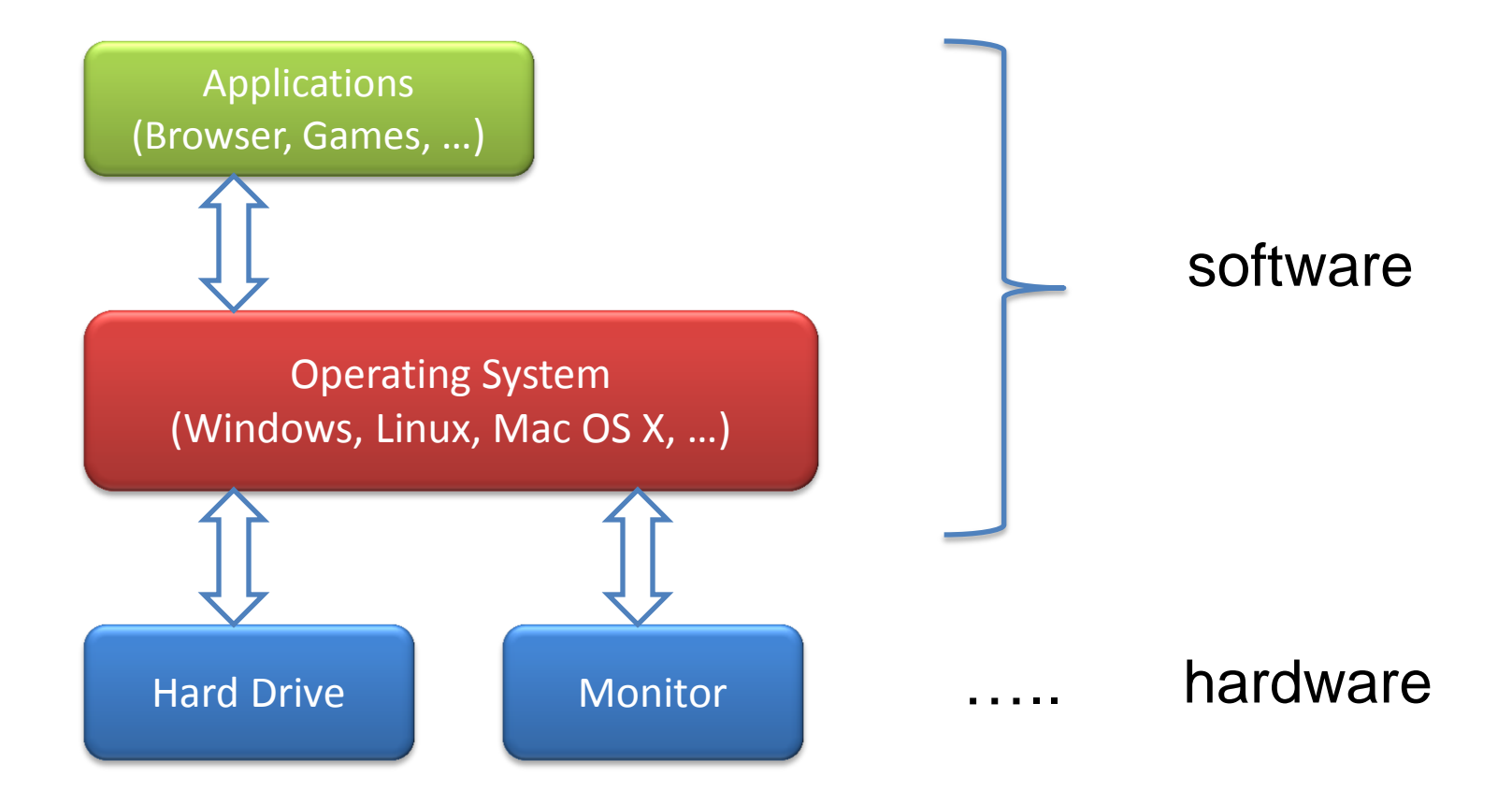

### Execution of Python Programs

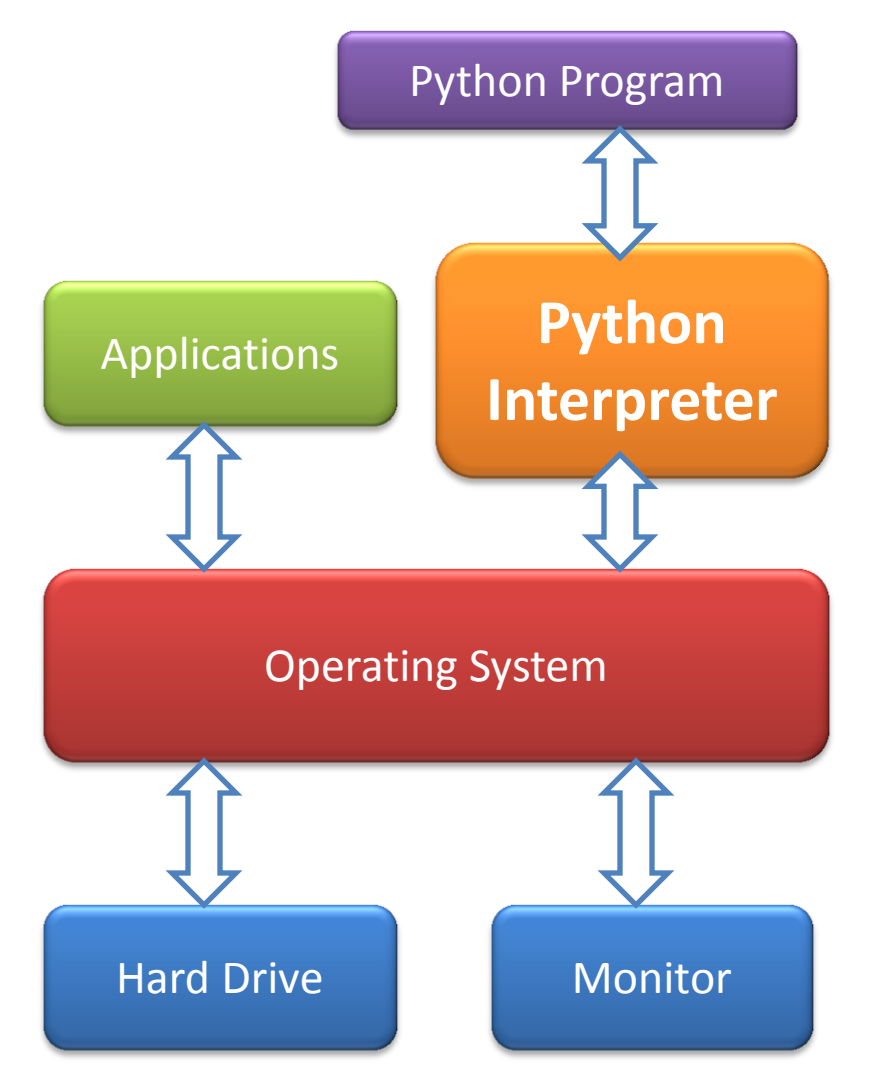

Python Program When you write a program in Python, Java etc. It does not run directly on the OS.

> Another program called an interpreter or virtual machine takes it and runs it for you translating your commands into the language of the OS.

> > …

### Execution of Python Programs

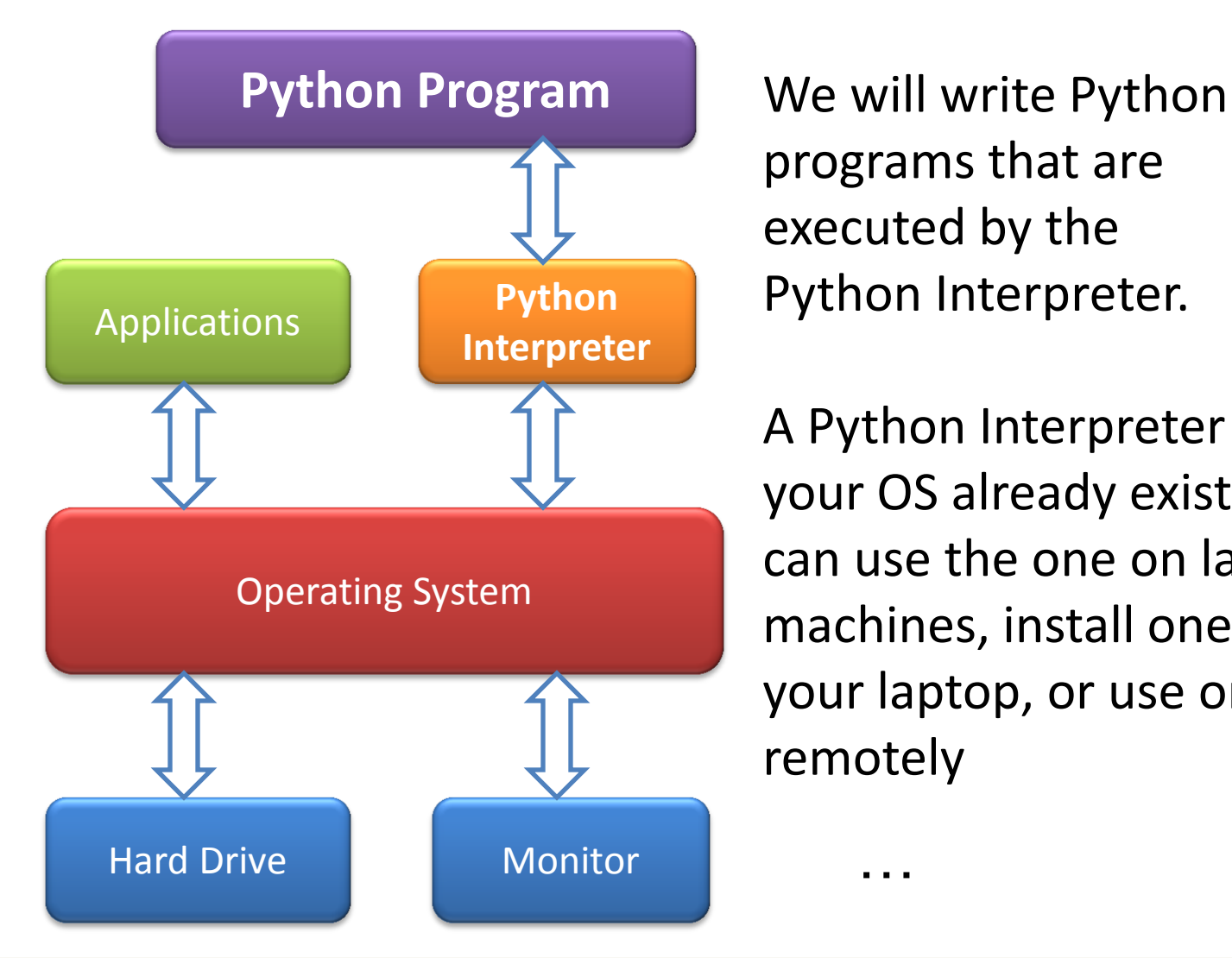

programs that are executed by the Python Interpreter.

A Python Interpreter for your OS already exists. You can use the one on lab machines, install one for your laptop, or use one remotely

…

# Using a Python Interpreter

There are two ways to interact with a Python interpreter:

- 1. Tell it to execute a program that is saved in a file with a .py extension
- 2. Interact with it in a program called a **shell**

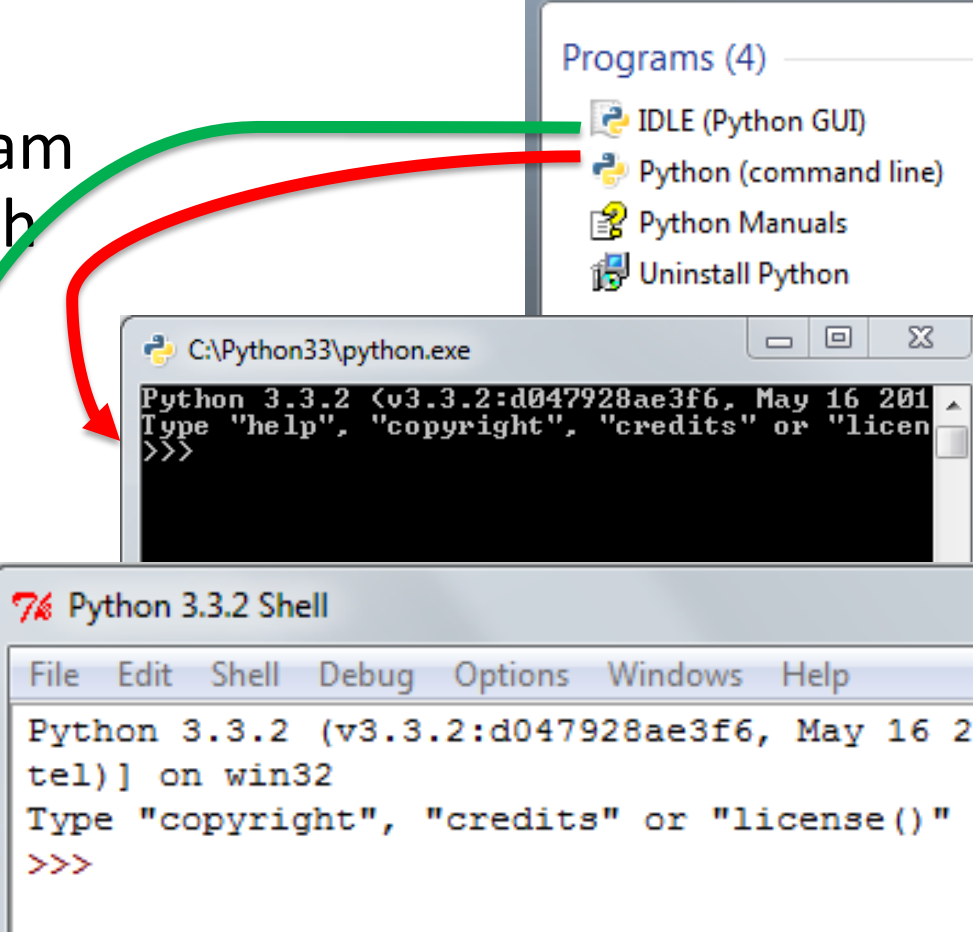

# A Short Introduction

- Starting the Python interpreter either using remote access to a Unix Server at CMU or on your own computer
	- For specific instructions see the Resources page <http://www.cs.cmu.edu/~15110-n15/resources.html>
- Creating .py files with a text editor or
- Using IDLE (Integrated Devel opmant Environment)

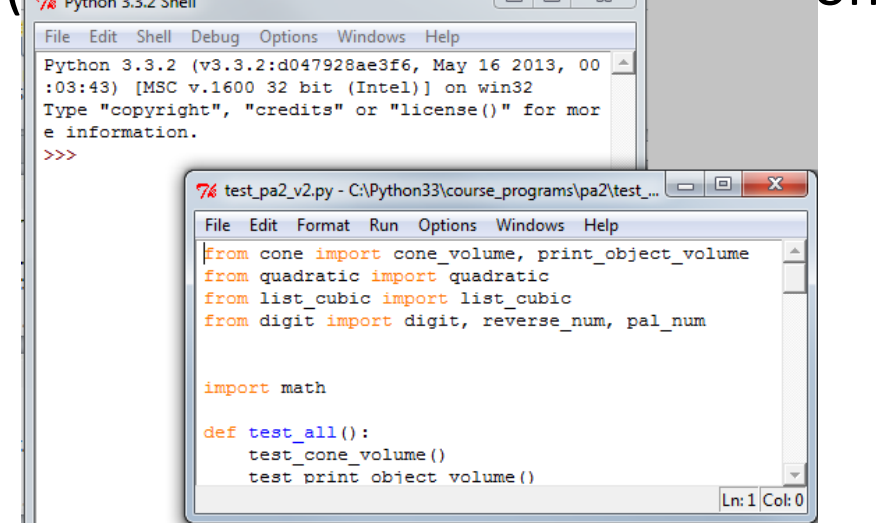

### Using IDLE

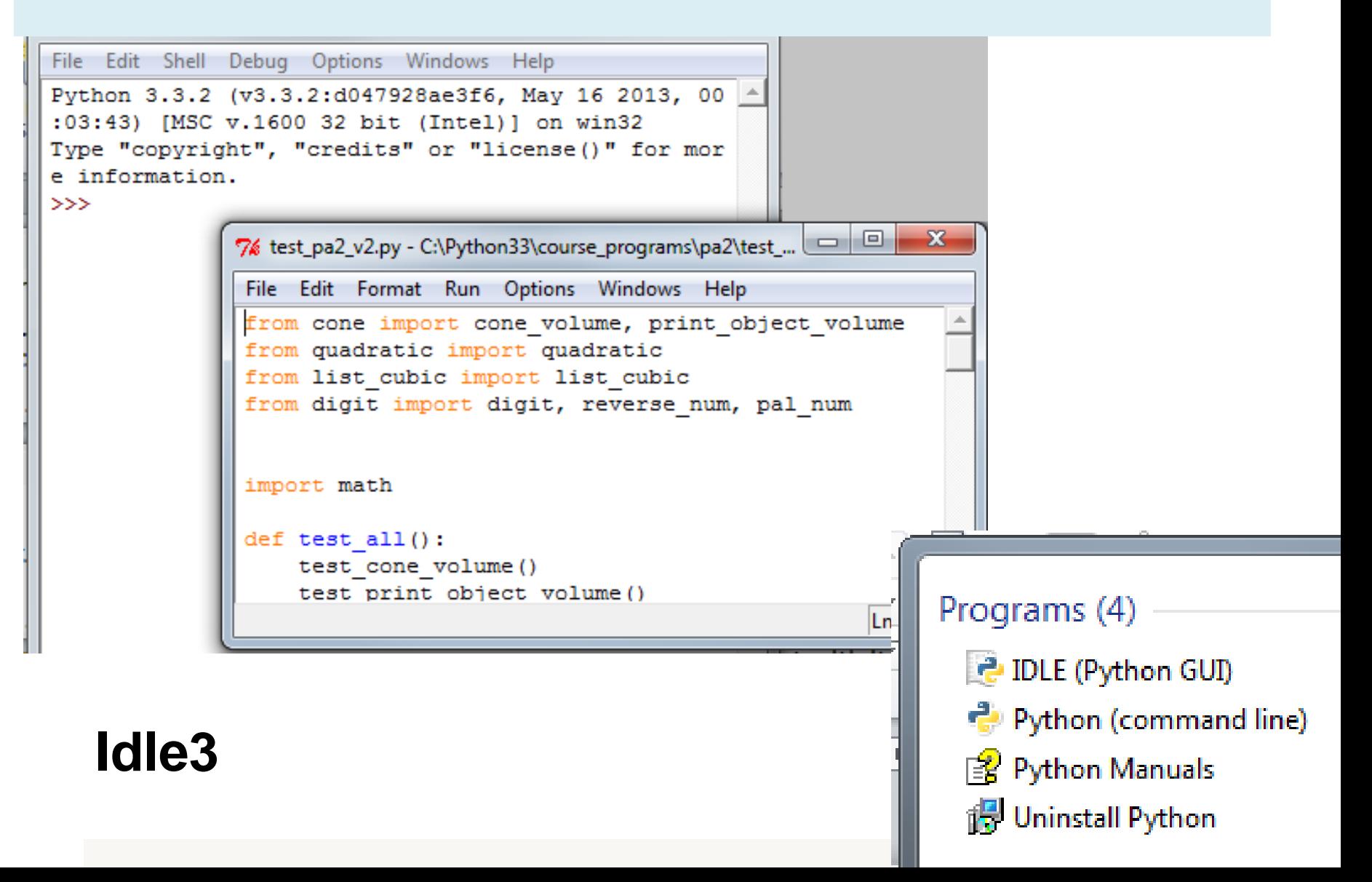

### Starting a Python Interpreter using Remote Access

• If you wish to work on your programming assignments from a physically remote location, we recommend that you use **ssh** and **X11** to run python3, gedit, etc., on unix.andrew.cmu.edu.

> X window System

Secure shell protocol

# Using a Text Editor

• Files with the .py extension can be created by any editor but needs a Python interpreter to be read.

- We have chosen the integrated development environment of Python **(IDLE)** for the course but you may use an text editor of your own choice if you feel comfortable.
	- We suggest **gedit** as the editor but you may use an editor of your own choice if you feel comfortable.

# Useful Unix Commands (Part 1)

All commands must be typed in lower case.

**pwd**  $\rightarrow$  shows working directory (where you are)  $\left| \mathbf{s} \right|$   $\rightarrow$  lists all the files and folders in the directory  $\text{cd}$   $\rightarrow$  stands for 'change directory': **cd lab1**  $\rightarrow$  change to the lab1 directory/folder  $\text{cd}$   $\longrightarrow$  going up one directory/folder  $cd$  ....  $\rightarrow$  going up two directories

# Useful Unix Commands (Part 2)

### **mkdir lab1**

make directory lab1 aka makes a folder called lab1

### **rm -r lab1**

removes the directory lab1 (-r stands for recursive, which deletes any possible folders in lab1 that might contain other files)

### **cp lab1/file1.txt lab2**

copies file1.txt file (inside of the folder lab1), to the folder lab2

**mv lab1/file1.txt lab2**  $\rightarrow$  moves a file called file1.txt, which is inside of the folder lab1, to the folder lab2

### **zip zipfile.zip file1.txt file2.txt file3.txt**

zips files 1 to 3 into zipfile.zip

### **zip -r zipfile.zip lab1/**

zips up all files in the lab1 folder into zipfile.zip  $12$ 

# Useful Unix Commands (Part 3)

- $^{\circ}$ c  $\rightarrow$  ctrl + c, interrupts running program
- $\lambda$ **d**  $\rightarrow$  ctrl + d, gets you out of python3
- **"tab"** autocompletes what you're typing based on the files in the current folder
- **"up"** cycles through the commands you've typed. Similarly for the opposite effect press "down"

# Useful Unix Commands (Part 4)

**python3 -i test.py**  $\rightarrow$  load test.py in python3, and you can call the functions in test.py.

**gedit lb1.txt &**  $\rightarrow$  opens up lb1.txt on gedit and & allows you to run your terminal at the same time ( else your terminal pauses until you close gedit)

**ssh -X ANDREW\_ID@unix.andrew.cmu.edu**  $\rightarrow$  log into the Andrew servers and the files you've created from labs and the Linux cluster computers from your personal computer w/out setting anything up (replacing ANDREW\_ID with your own andrewID)

And lastly, you can always do **man <command>** to find out more about a particular command you're interested about (eg. man cp, man ls)

### Use the Resources page

- To **install Python 3** to your computers or
- To try out **remote access** instructions so that you can run Python on Andrew machines from your own machine
- To see other supporting resources.
- **If you don't have a computer**, learn the places and openhours of labs that you can use. (Programming assignments should be submitted until 11:59 PM on its due date)

# An Introduction to Programming - I -

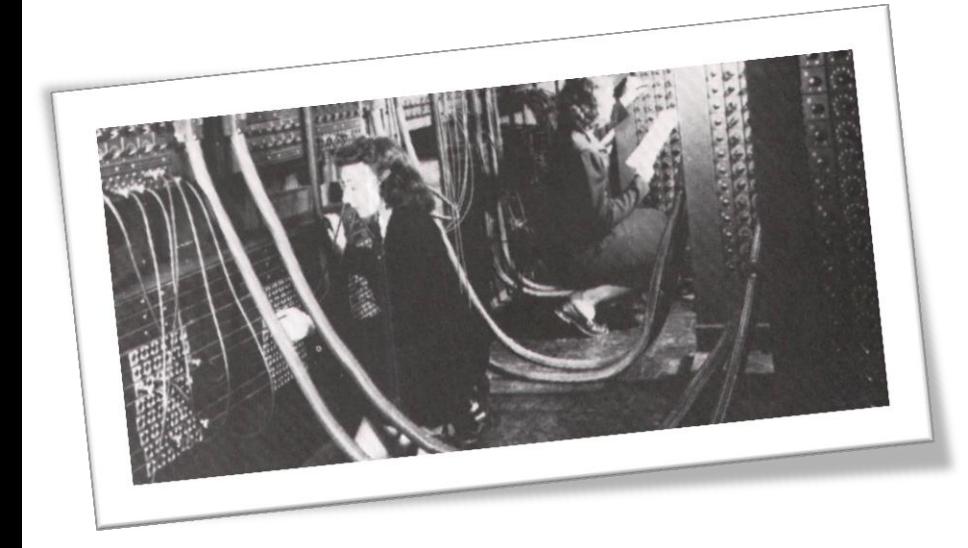

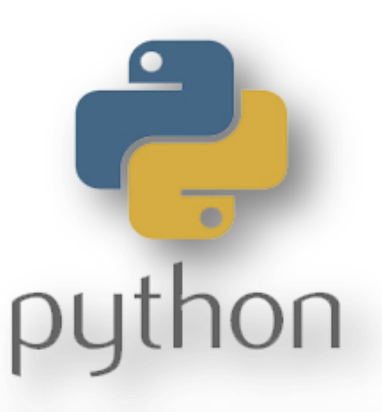

Programming Language

15110 Principles of Computing Sition interpres of Companing 16<br>Carnegie Mellon University 16

# **Today**

• Programing languages and programs

• The Python programming language

# A programming "language" is a **form**al notation

# Not a *natural* language

#### **Recipe**

White Wine and Cheddar Sauce …make a roux, heat the mikl, add some of the warm milk…

- Interpreted by a person
- ...for herself ("I want sauce")
- Unclear? Can be figured out (What's a "roux"? How much is "some?)
- Typos? Can be figured out ("mikl" means "milk")

#### **Computer program**

**for** i **in** range(5): print(whatever I want)

- Interpreted by a machine
- …for a human ("somebody wants to print something")
- Unclear? Not a program ("whatever I want"????)
- Typos? Program errors ("pritn"???)

# A programming "language" is a **formal notation**  for **generalized** problem solving

# Programs should be *general*

#### **SWISS CHEESE & WHITE WINE SAUCE**

1/4 c. butter 4 tbsp. flour 2 c. milk 1 c. Swiss cheese 1/2 c. white wine Salt & pepper

Make a roux, heat the milk, and when the roux is cooked, add some of the warm milk. Break or grate the cheese and stir it into the sauce until it is melted. Now add the rest of the milk and wine. Season with salt and pepper. Makes 2 cups.

Specific: "output" is two cups of sauce.

#### **Recipe Program**

def force(mass, accel) : return mass\*accel

General: output is force for **any** combination of mass and acceleration.

# Python

- Python is one of *many* programming languages.
- 2 widely used versions. We will use Python 3. (Specifically, Python version 3.3.2)

### **Running on the command line**

**Using IDLE**

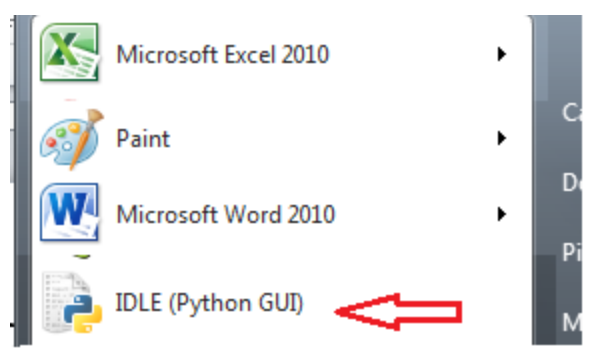

> python3 –i *filename.py*

> python3

or

# Command Line Interfaces

• Be aware of the difference between "talking to the shell" and "talking to Python"

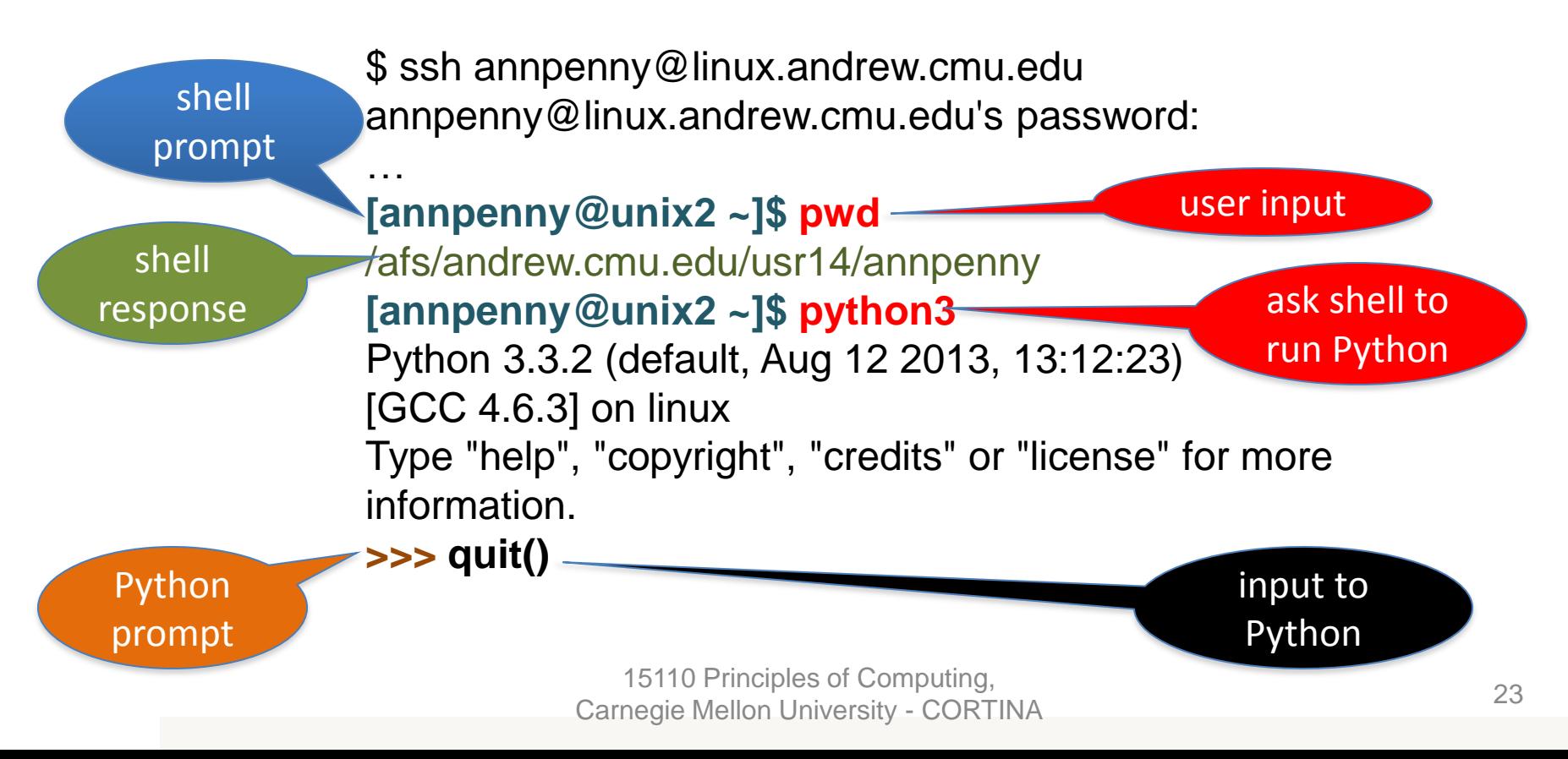

### Expressions and Statements

• *Know the difference!*

Python **evaluates** an **expression** to get a *result* (number or other value)

Python **executes** a **statement** to perform an action that has an *effect* (printing something, for example)

### Arithmetic Expressions

### • **Mathematical Operators**

- + Addition
- Subtraction **//** Integer division
- \* Multiplication **\*\*** Exponentiation
- 

- 
- / Division **%** Modulo (remainder)
- **Python is like a calculator:** type an expression and it tells you the value.

$$
\Rightarrow 2 + 3 * 5
$$
  

$$
\Rightarrow 17
$$

15110 Principles of Computing, Carnegie Mellon University 25

### Order of Evaluation

Order of **operator precedence**:

**\*\* \* / % + -**

### Use **parentheses** to force alternate precedence **5\*6+7 ≠ 5\*(6+7)**

Left associativity except for \*\*  $2 + 3 + 4 = (2+3)+4$ **2 \*\* 3 \*\* 4 = 2\*\*(3\*\*4)**

# Data Types

• **Integers**

4 15110-53 0

#### • **Floating Point Numbers**

4.0 -0.8 0.3333333333333333 7.34e+014

- **Strings** "hello" "A" " " " "" "7up!" 'there' '"' '15110'
- **Booleans**

True False

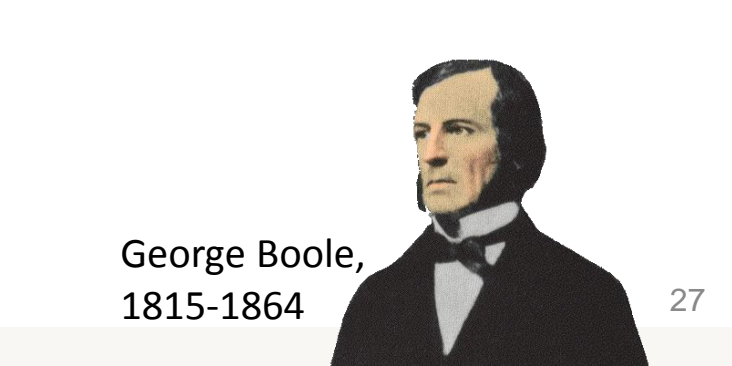

### Integer Division

### In Python3:

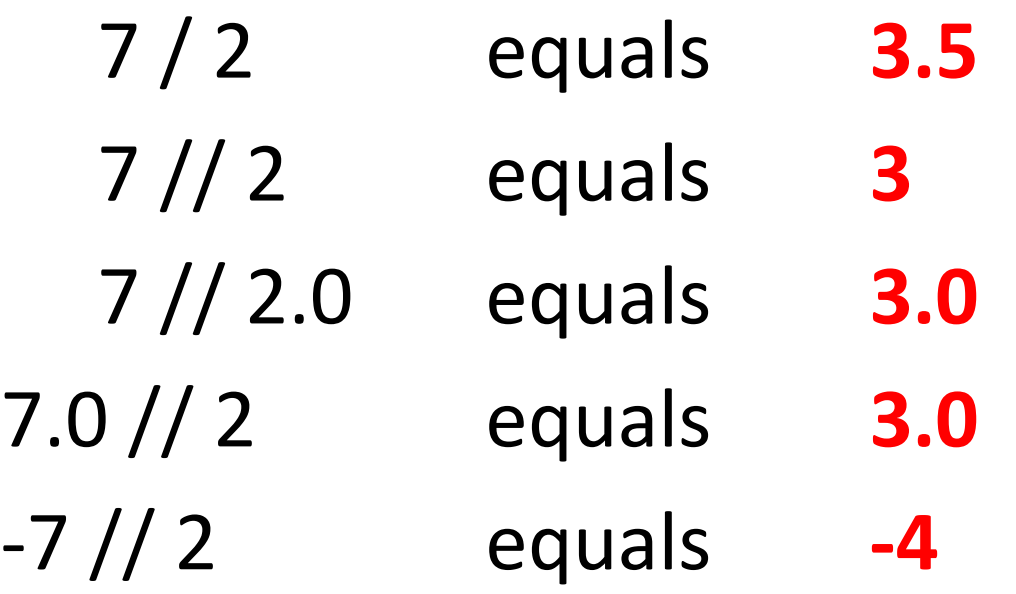

#### **//** opertor **rounds down to smaller number,** not towards zero

# Variables

- A variable is *not* an "unknown" as in algebra.
- In computer programming, a variable is a *place* where you can store a value. Computer
- In Python we store a value using an *assignment statement:*

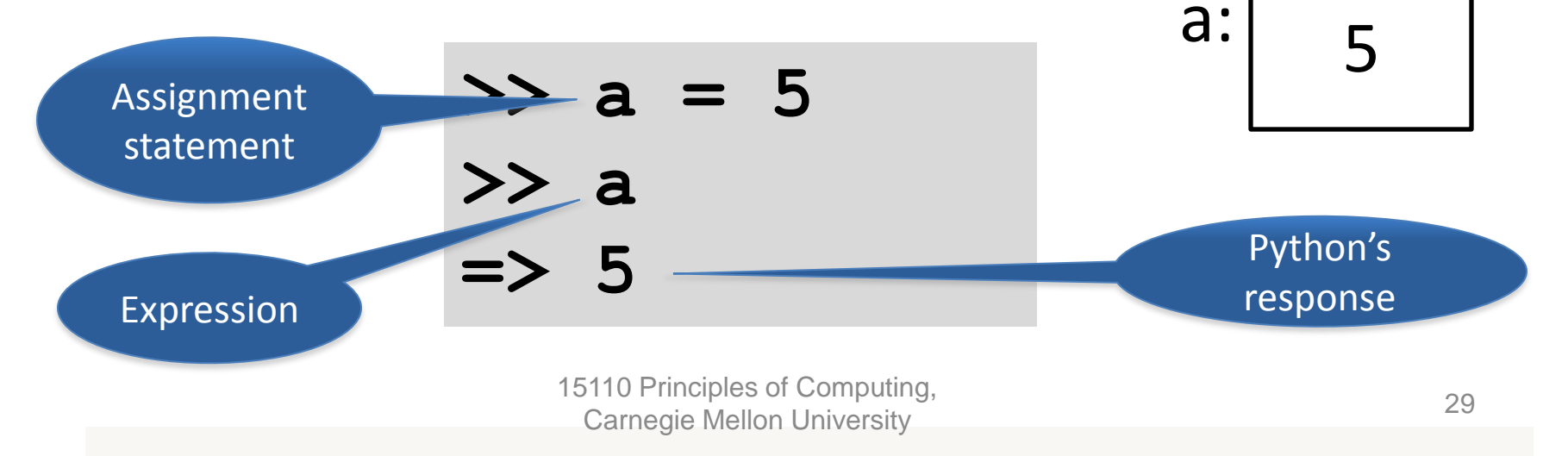

memory

### Variables

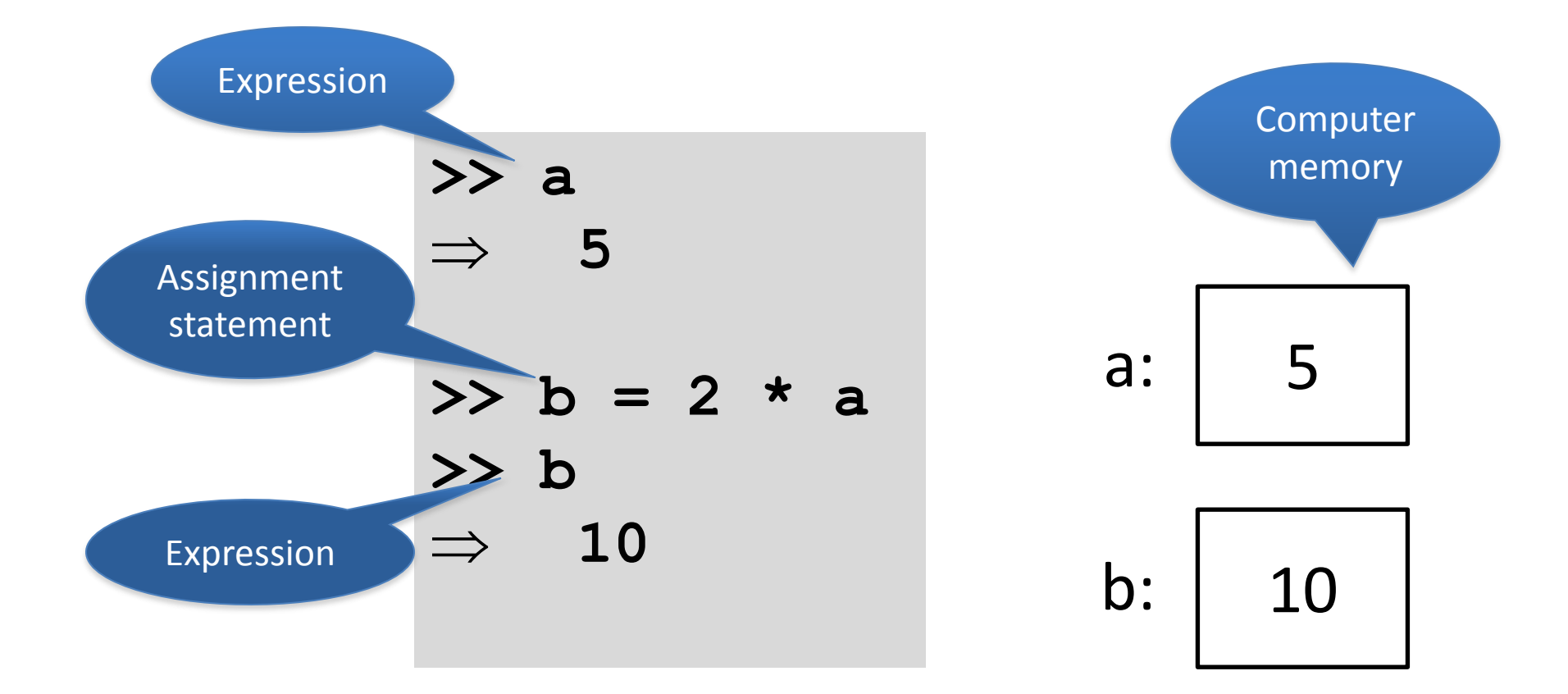

### Variables

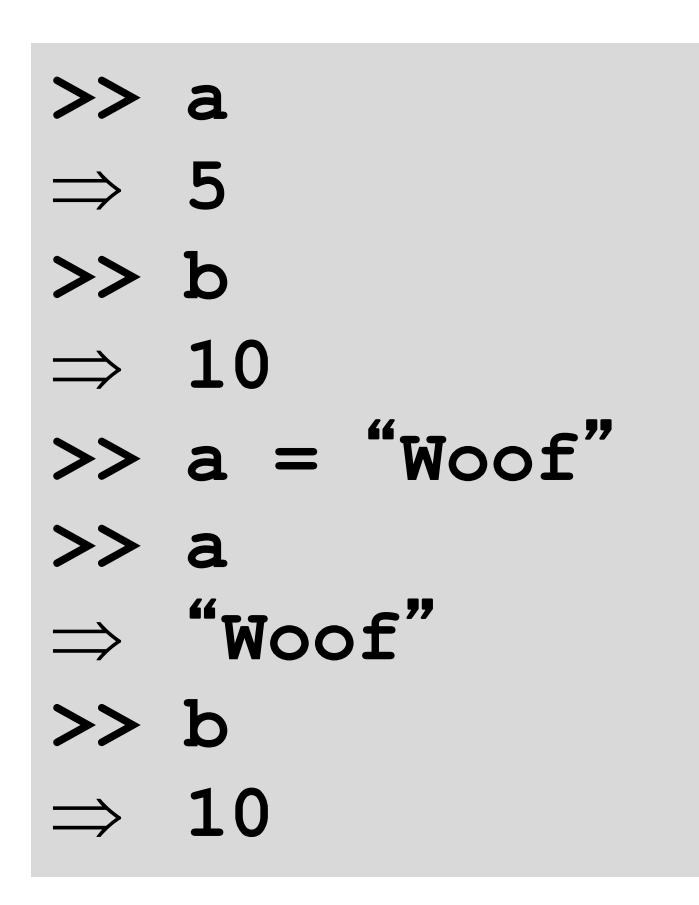

a: 
$$
\begin{array}{c} \n\text{``Woof''} \\
\hline\n\text{b:} \quad\n\begin{array}{c}\n10\n\end{array}\n\end{array}
$$

Variable b does not "remember" that its value came from variable a.

# Variable Names

- All variable names must **start with a letter**  (lowercase recommended).
- The remainder of the variable name can consist of any combination of uppercase or lowercase **letters, digits and underscores** (\_).
- Identifiers in Python are **case sensitive**. Example: Value is not the same as value.

# **Built-In** Functions (Methods)

• Lots of math stuff, e.g., sqrt, log, sin, cos

**import math r = 5 + math.sqrt(2) alpha = math.sin(math.pi/3)**

# Using predefined modules

• math is a predefined module of **functions** (also called **methods**) that we can use without writing their **implementations**.

```
math.sqrt(16)
math.pi
math.sin(math.pi / 2)
```
### Write Your Own Methods

### **def tip (total): return total \* 0.18**

- >> tip(100)
- $\Rightarrow$  18.0
- >> tip(135.72)
- $\Rightarrow$  24.4296

### Method Syntax

### **def** *methodname*(*parameterlist*): ☐☐☐☐*instructions*

- **def** is a reserved word and cannot be used as a variable name.
- **Indentation** *is critical.* Use spaces *only,* **not** tabs **!!!!!!!!!!!!!!!!!!!!!!!!!**

### Methods are **general**

- The **parameter list** can contain 1 or more variables that represent data to be used in the method's computation.
- A method can also have **no parameters**!

**def hello\_world(): print("Hello World!\n")** (**\n** is a newline character) parentheses must be present!

### Example: area of a countertop

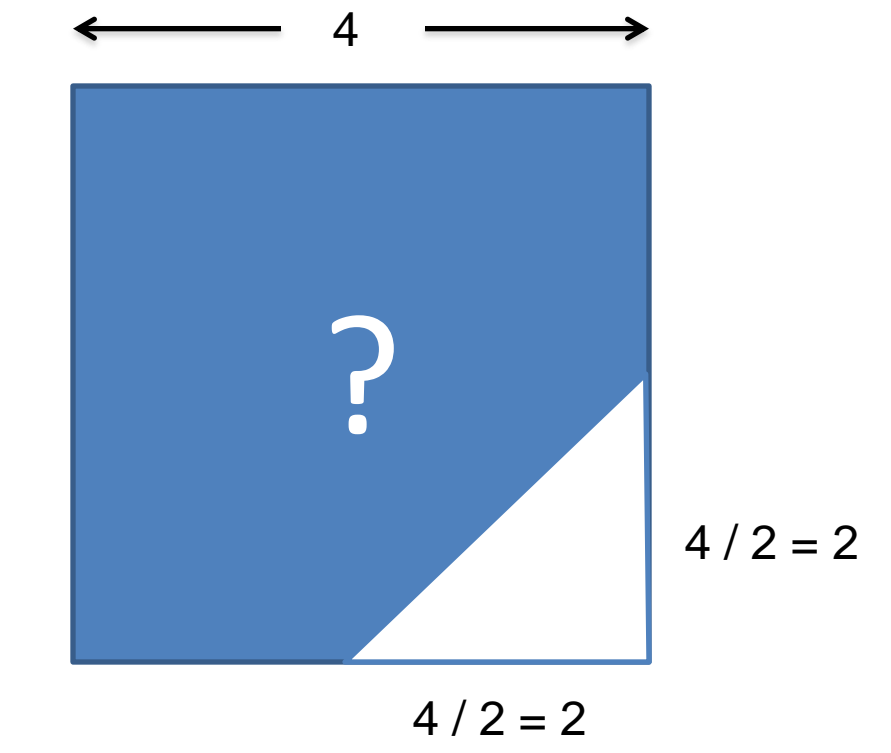

### countertop.py

def compute  $area()$ : square  $= 4 \times 4$ triangle =  $0.5 * (4/2) * (4/2)$ area = square - triangle return area empty parameter list

### **Calling** the function/method :

> python3 –i countertop.py (OR run from IDLE) **>>> compute\_area() 14.0** empty argument list

### Generalizing the problem

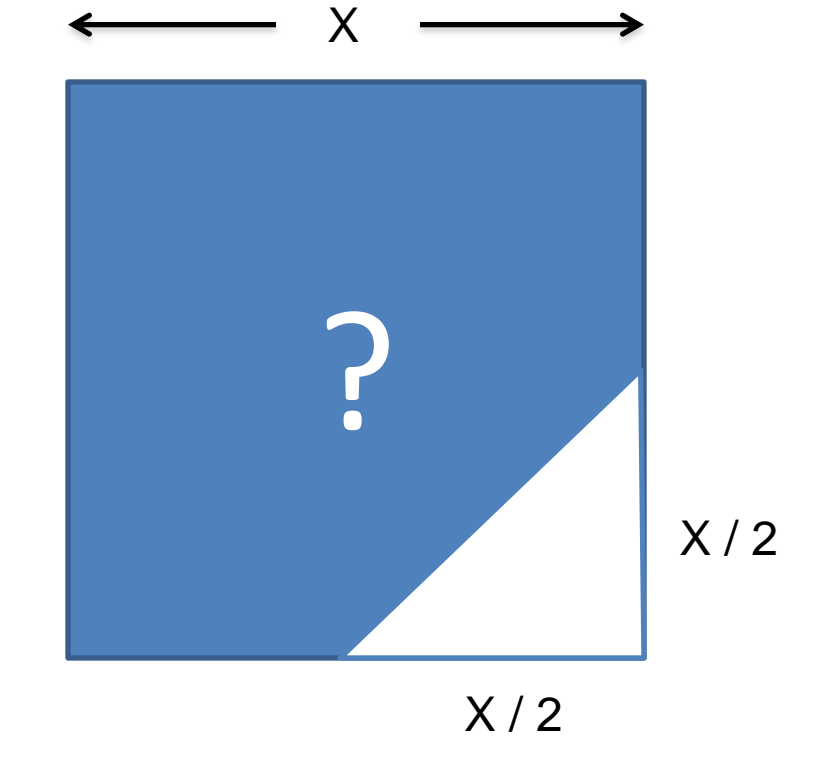

### countertop.py

#### def compute area(side): square = **side** \* **side** triangle =  $0.5 * (side/2 * side/2)$ area = square - triangle return area **parameter**

To run (use) the function/method: python3 –i countertop.py (OR run from IDLE) >>> compute\_area(**109**) **argument**

(run function with side = 109)

# Method inputs are for **generality**

• def compute\_area(**side**): … parameter

side names the input parameter to the method

• >>> compute\_area(109) << argument (run function with side = 109)

109 is the argument value to substitute for the parameter side

• But we can use **any positive number** and get an answer that makes sense!

### **Method outputs a value by return**

### def tip (total): return total \* 0.18

### **… or it may return None** def hello\_world(): print("Hello World!\n")

15110 Principles of Computing, Carnegie Mellon University - CORTINA <sup>43</sup>

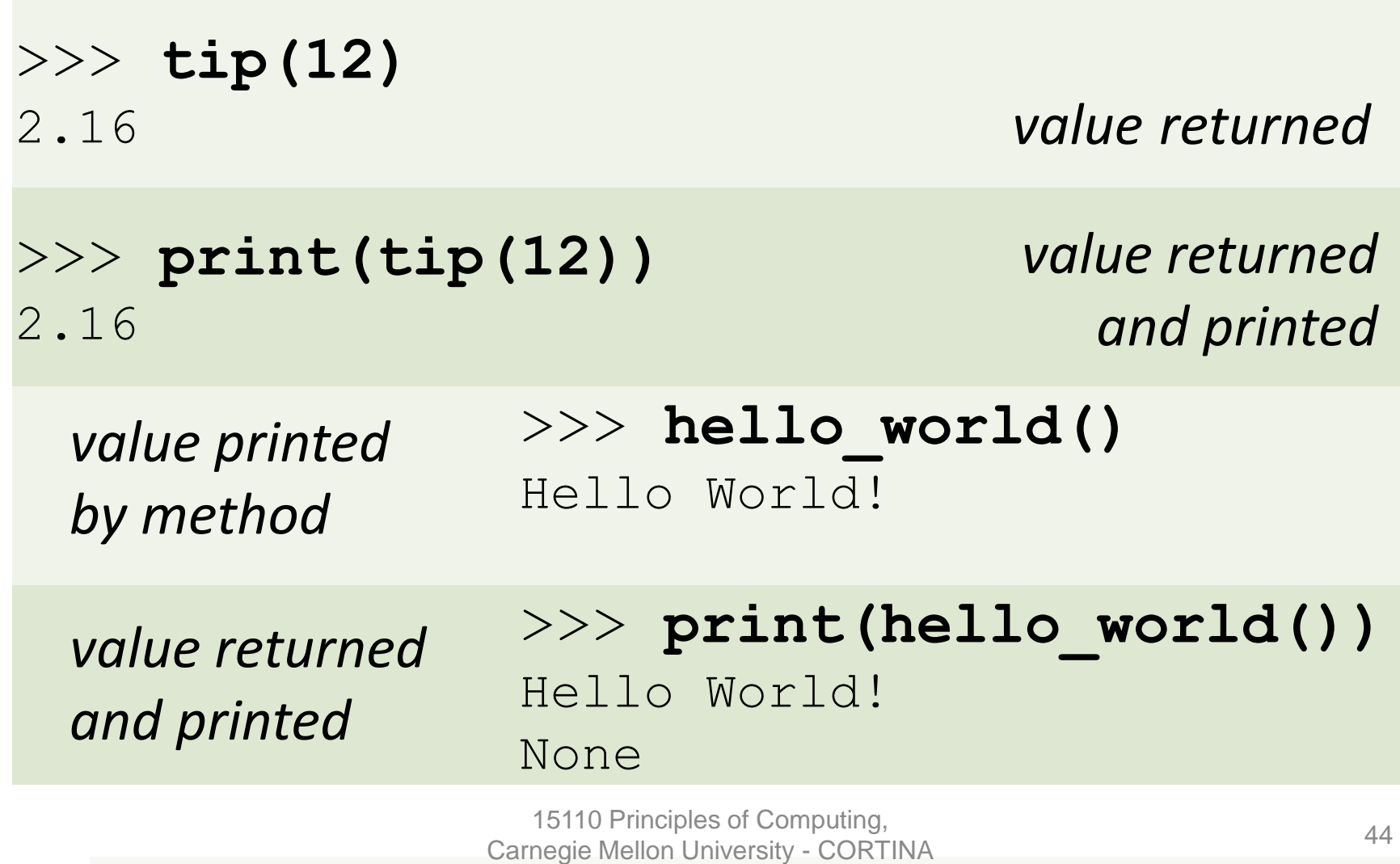

- To use a method, we "**call**" the method.
- A method can **return either one answer** or **no answer** (None) to its "caller".
- The hello\_world function **does not return**  anything to its caller. It simply prints something on the screen.
- The tip function **does return** its result to its caller so it can use the value in another computation:  $tip(12) + tip(16)$

Suppose we write compute area this way: def compute area(side): square = side  $*$  side triangle =  $0.5 * side/2 * side/2$  area = square - triangle print(area)

Now the following computation does not work since each function call prints but returns None:

compute\_area(109) + compute\_area(78)

# Which methods would you write

### for a program which draws

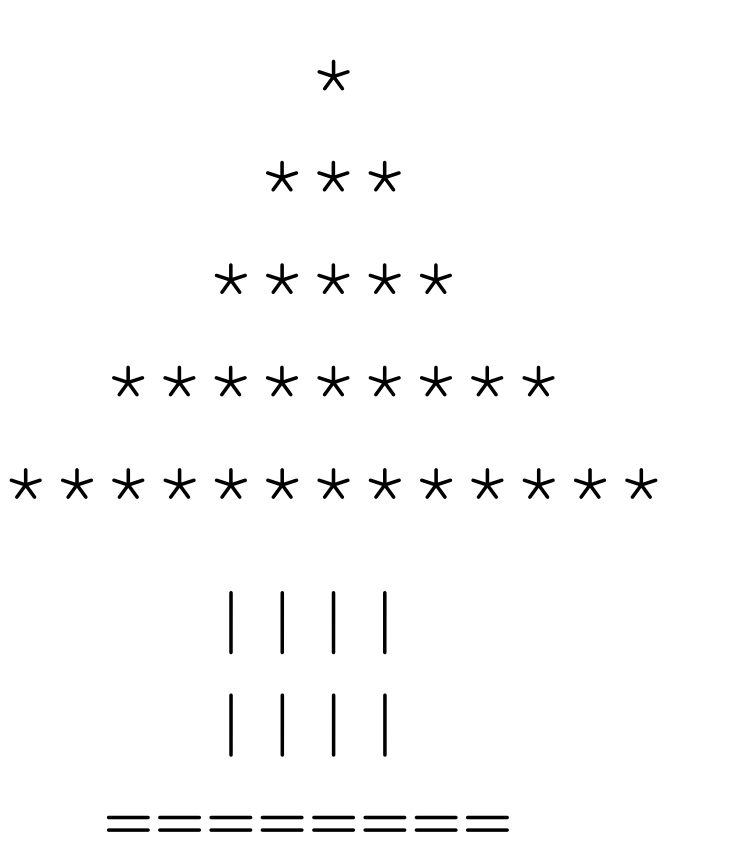

### escape.py

(a function with two parameters)

import math def compute ev(mass, radius): # computes escape velocity univ grav =  $6.67e-011$ return math.sqrt(2\*univ\_grav\*mass/radius) Comments begin with #

To run the function for Earth in python3: python3 –i escape.py >>> compute  $ev(5.9742e+024, 6378.1)$ 

### What Could Possibly Go Wrong?

- alpha  $= 5$ 2 + alhpa
- 3 / 0 import math  $mathsf{math}$ .sqrt $(-1)$ math.sqrt(2, 3)

### Next Lecture

### Loops – how to run a million computations with only a few lines of code.

15110 Principles of Computing, Carnegie Mellon University